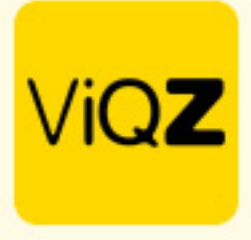

## **Verwerken wekelijks terugkerend ouderschapsverlof - Instructie**

Om wekelijk terugkerend ouderschapsverlof te verwerken ga je via <Planning> naar <Verlof> en klik je op <verlof toevoegen>.

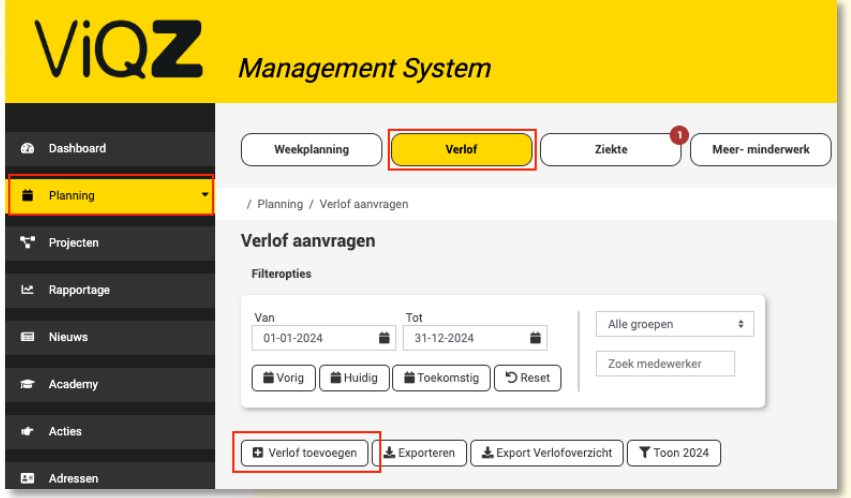

Selecteer de naam van de medewerker, de datum wanneer het eerste moment van het ouderschapsverlof gaat plaatsvinden en selecteer een cyclus van (maximaal 14) het aantal weken of geef een einddatum in wanneer de laatste dag is van het ouderschapsverlof.

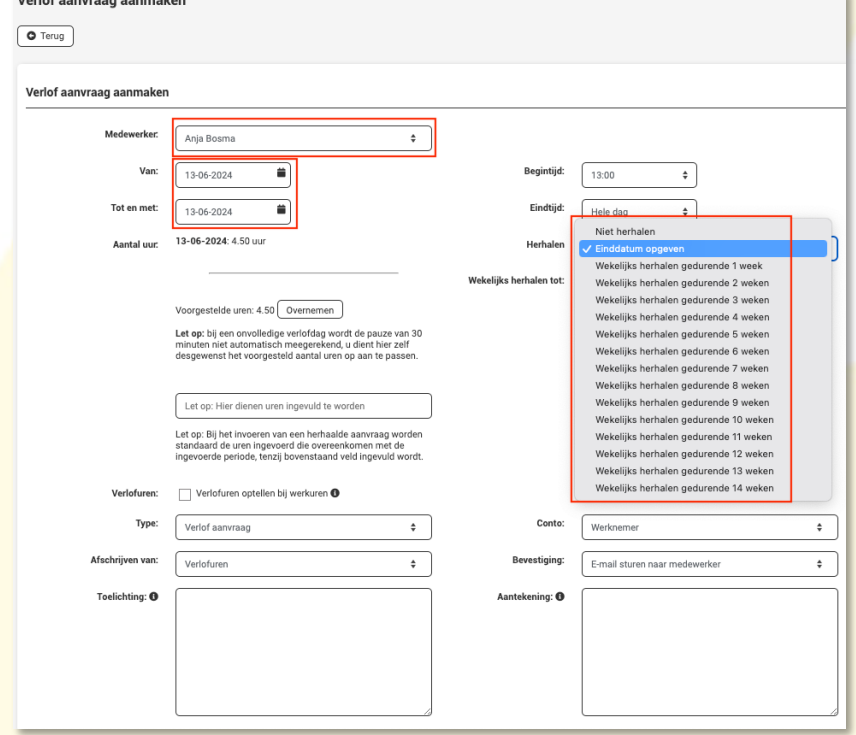

VIQZ B.V. Jacoba van Beleienweg 97-3 2215 KW Voorhout

+31 (0) 252 232 555 Info@viqz.nl www.viqz.nl

KWK 77336445 BTW NI860975599801 BAN NIRABO0351422625 *1*

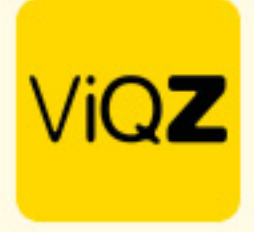

Vervolgens geef je de begin- en mogelijke eindtijd in, neemt de voorgestelde uren over en zet bij <type> deze op <Ouderschapsverlof>. Standaard wordt bij het kiezen van dit type de aanvraag op conto werkgever gezet. Mocht dit anders moeten zijn kies dan voor conto werknemer. Let op; bij keuze werknemer worden de uren van het verlofsaldo afgeschreven. Kies als laatste linksonder voor <Opslaan>.

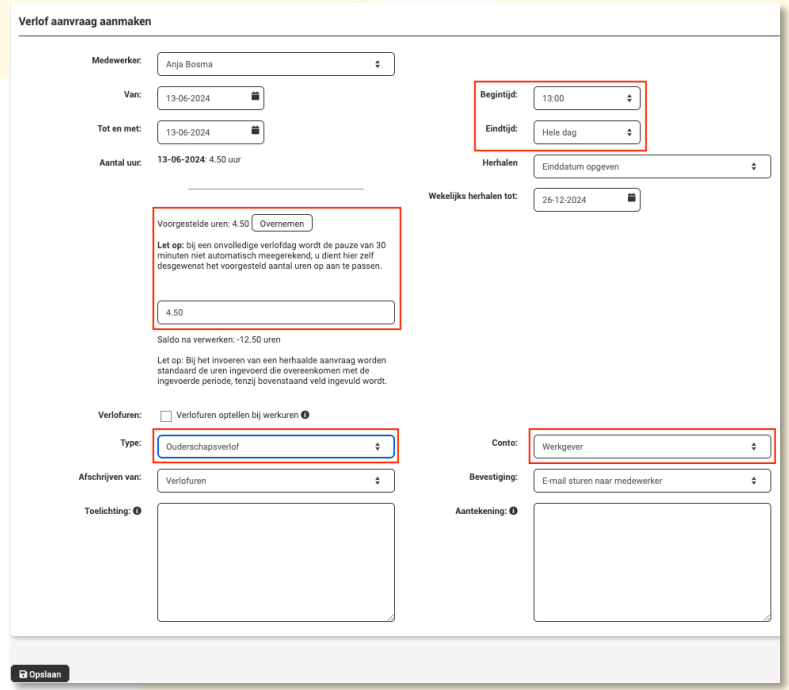

Om alles in bulk toe te wijzen zet je een vinkje in het lege vierkantje links naast Aangevraagd op. Klik na selectie bovenin bij <Met geselecteerde> op <Toewijzen>. Een toegewezen verlof kan altijd hersteld of aangepast worden door op het potloodje rechts te klikken of te verwijderen met het kruisje aan de rechterkant. LET OP: dat de reguliere, pending verlofaanvragen van andere medewerkers niet meegaan met het toewijzen in bulk.

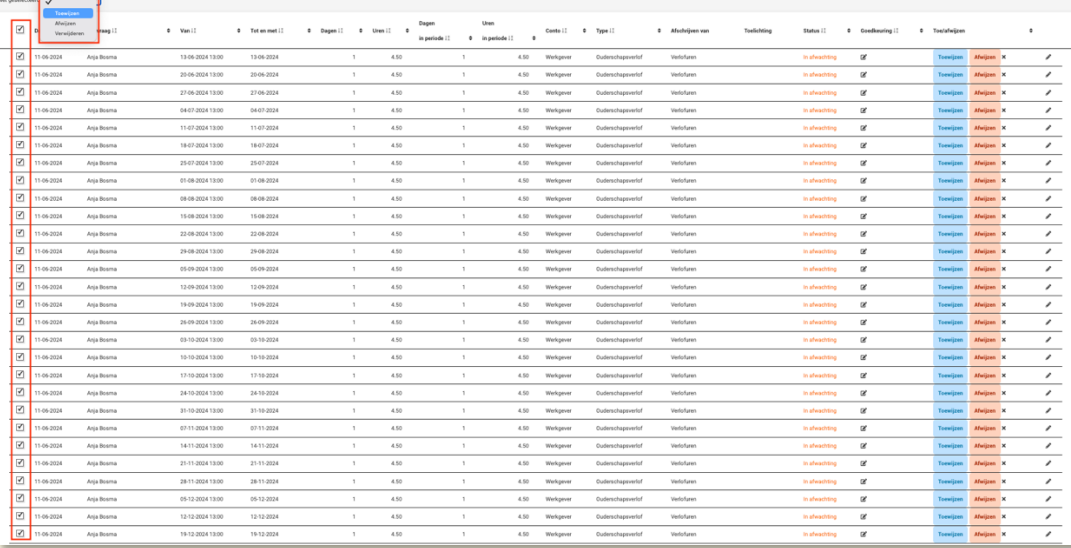

VIQZ B.V. Jacoba van Beleienweg 97-3 2215 KW Voorhout

+31 (0) 252 232 555 Info@vigz.nl www.viqz.nl

KWK 77336445 BTW NI860975599801 BAN NIRABO0351422625

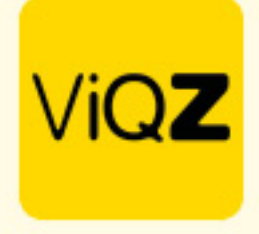

Klik vervolgens bij de volgende melding op <OK>. Let op: het verwerken van het toewijzen kan enige tijd in beslag nemen.

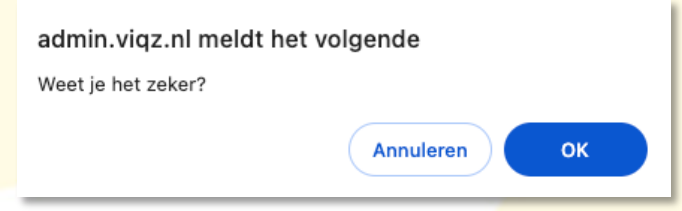

Vervolgens is de hele reeks aan ouderschapsverlof verwerkt.

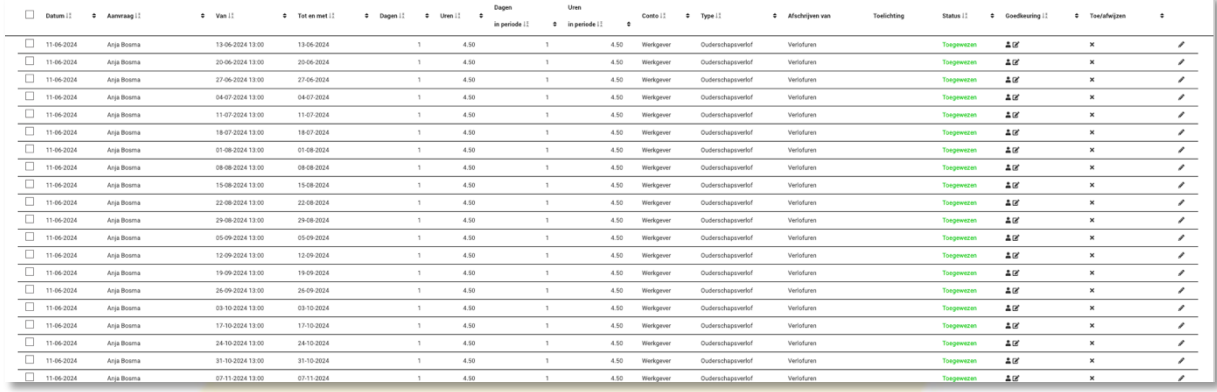

Het ouderschapsverlof is nu ook zichtbaar in de weekplanning en in de app bij de medewerker(s).

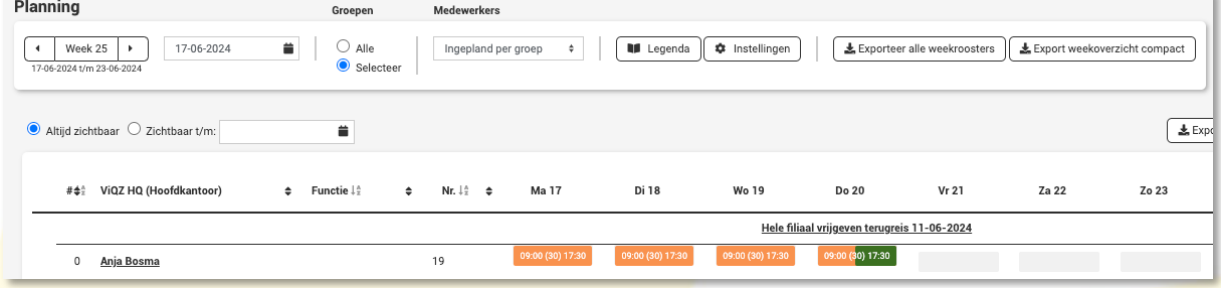

Het kan zo zijn dat er overlap ontstaan met een reguliere verlofaanvraag. In dit geval dien je de reguliere verlof aanvraag te onderbreken of het ouderschapsverlof in die week (periode) te verwijderen.

Wij hopen dat deze uitleg afdoende is maar mochten er toch nog vragen zijn dan zijn wij te bereiken op 0252-232555 of [helpdesk@viqz.nl.](mailto:helpdesk@viqz.nl)